# **HÖRMANN**

# Ihr Fachhändler für Tore, Türen und Antriebe.

direkt zur Webseite

Bereitgestellt von: www.tor7.de

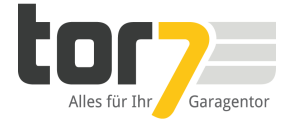

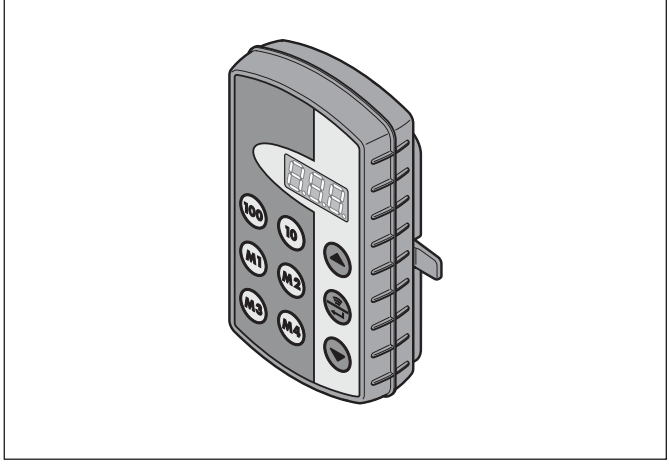

# DE Bedienungsanleitung<br>Industrie-Handsender HSI BiSecur

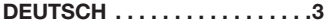

## <span id="page-3-0"></span>**Inhaltsverzeichnis**

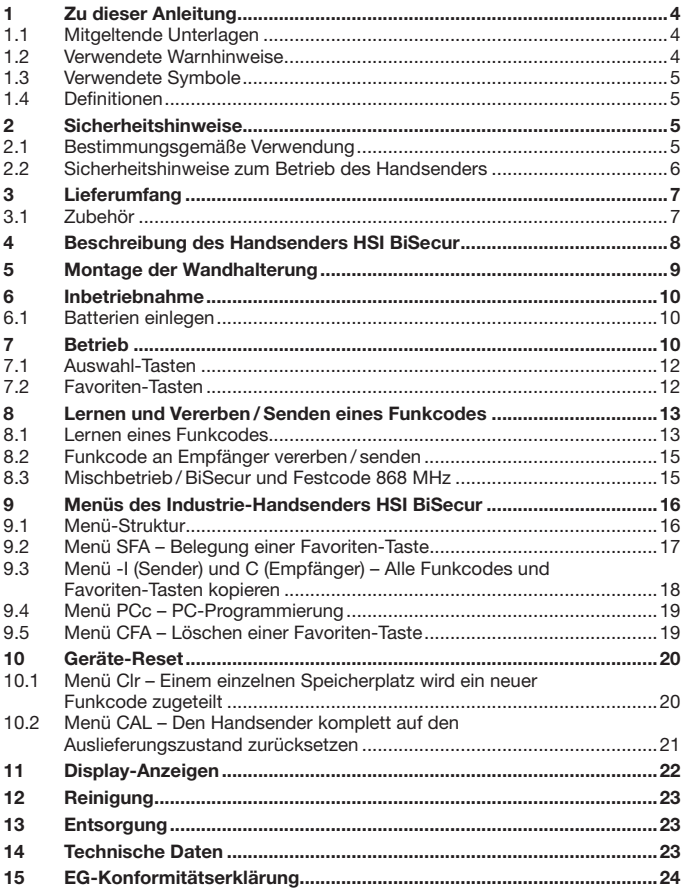

<span id="page-4-0"></span>Weitergabe sowie Vervielfältigung dieses Dokuments, Verwertung und Mitteilung seines Inhalts sind verboten, soweit nicht ausdrücklich gestattet. Zuwiderhandlungen verpflichten zu Schadenersatz. Alle Rechte für den Fall der Patent-, Gebrauchsmuster- oder Geschmacksmustereintragung vorbehalten. Änderungen vorbehalten.

Sehr geehrte Kundin, sehr geehrter Kunde,

wir bedanken uns, dass Sie sich für ein Qualitätsprodukt aus unserem Hause entschieden haben.

## 1 Zu dieser Anleitung

Lesen Sie diese Anleitung sorgfältig und vollständig durch, sie enthält wichtige Informationen zum Produkt. Beachten Sie die Hinweise und befolgen Sie insbesondere die Sicherheits- und Warnhinweise.

Bewahren Sie diese Anleitung sorgfältig auf und stellen Sie sicher, dass sie jederzeit verfügbar und vom Benutzer des Produkts einsehbar ist.

#### 1.1 Mitgeltende Unterlagen

Dem Endverbraucher müssen für die sichere Nutzung folgende Unterlagen zur Verfügung gestellt werden:

- • diese Anleitung
- die Anleitungen für die vorhandenen Funk-Empfänger

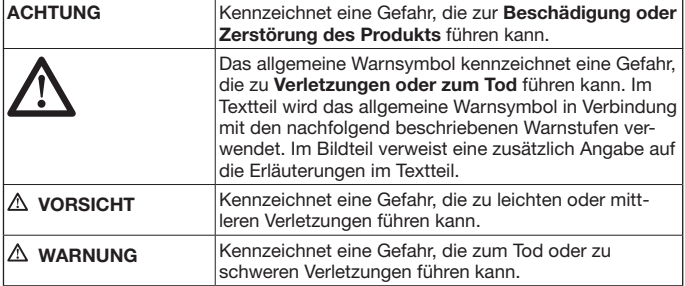

#### 1.2 Verwendete Warnhinweise

#### <span id="page-5-0"></span>1.3 Verwendete Symbole

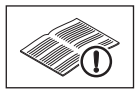

siehe Textteil

#### 1.4 Definitionen

#### Funkcode

Ein werkseitig vorprogrammierter Code, mit dem im Auslieferzustand oder nach dem Geräte-Reset alle Speicherplätze einzigartig belegt sind. Funkcodes werden nach ihren Eigenschaften unterschieden:

- Normaler Funkcode; die Codierung ist vererbbar.
- • Sicherer Funkcode; die Codierung ist nicht vererbbar.

#### Speicherplatz

Ein Speicherplatz für einen Funkcode, der gesendet, gelernt und neu codiert werden kann. Im Gerät sind insgesamt 1000 Speicherplätze vorhanden.

#### Vererbungssender

Der Handsender, dessen Funkcode auf andere Handsender übertragen bzw. vererbt wird.

#### Lernsender

Der Handsender, der den Funkcode des Vererbungssenders empfängt bzw. lernt.

#### Lernvorgang

Der Vorgang, wenn der Vererbungssender seinen Funkcode überträgt und der Lernsender diesen empfängt.

## 2 Sicherheitshinweise

#### 2.1 Bestimmungsgemäße Verwendung

Der Industrie-Handsender HSI BiSecur ist ein unidirektionaler Sender für Antriebe und deren Zubehör. Er kann mit dem BiSecur-Funk sowie mit dem Festcode 868 MHz betrieben werden.

Andere Anwendungsarten sind unzulässig. Der Hersteller haftet nicht für Schäden, die durch bestimmungswidrigen Gebrauch oder falsche Bedienung verursacht werden.

#### <span id="page-6-0"></span>2.2 Sicherheitshinweise zum Betrieb des Handsenders

# Warnung

#### Verletzungsgefahr bei Torbewegung

Wird der Handsender bedient, können Personen durch die Torbewegung verletzt werden.

- ▶ Stellen Sie sicher, dass Handsender nicht in Kinderhände gelangen und nur von Personen benutzt werden, die in die Funktionsweise der ferngesteuerten Toranlage eingewiesen sind!
- ▶ Sie müssen den Handsender generell mit Sichtkontakt zum Tor bedienen, wenn dieses nur über eine Sicherheitseinrichtung verfügt!
- ▶ Durchfahren bzw. durchgehen Sie Toröffnungen von ferngesteuerten Toranlagen erst, wenn das Tor in der Endlage Tor-Auf steht!
- Bleiben Sie niemals im Bewegungsbereich des Tores stehen.

# Vorsicht

#### Verletzungsgefahr durch unbeabsichtigte Torfahrt

▶ Siehe Warnhinweis Kapitel [8](#page-13-1)

## ACHTUNG

#### Beeinträchtigung der Funktion durch Umwelteinflüsse

Bei Nichtbeachtung kann die Funktion beeinträchtigt werden!

Schützen Sie den Handsender vor folgenden Einflüssen:

- direkter Sonneneinstrahlung
- (zul. Umgebungstemperatur: –20 °C bis +60 °C)
- **Feuchtigkeit**
- Staubbelastung

#### HinweisE:

- Ist kein separater Zugang zur Garage vorhanden, führen Sie jede Änderung oder Erweiterung von Funk-Systemen innerhalb der Garage durch.
- Führen Sie nach dem Programmieren oder Erweitern des Funk-Systems eine Funktionsprüfung durch.
- • Verwenden Sie für die Inbetriebnahme oder die Erweiterung des Funk-Systems ausschließlich Originalteile.
- Die örtlichen Gegebenheiten können Einfluss auf die Reichweite des Funk-Systems haben.
- GSM 900-Handys können bei gleichzeitiger Benutzung die Reichweite beeinflussen.

## <span id="page-7-0"></span>3 Lieferumfang

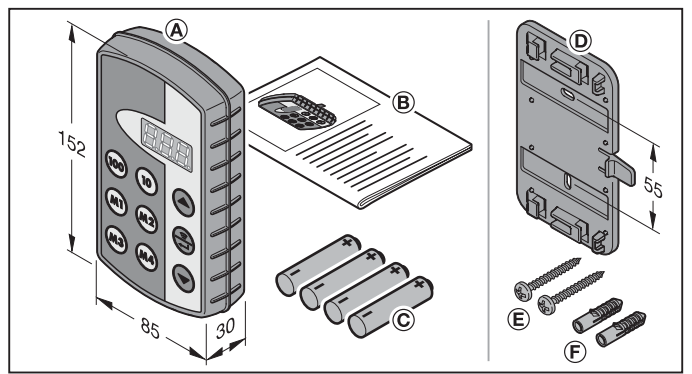

- (A) Industrie-Handsender HSI
- (B) Bedienungsanleitung
- (C) 4 Batterien (Mignon AA/LR6)

#### 3.1 Zubehör

(ist nicht im Lieferumfang enthalten)

- (D) Wandhalterung
- (E) 2 Schrauben
- (F) 2 Dübel

## <span id="page-8-0"></span>4 Beschreibung des Handsenders HSI BiSecur

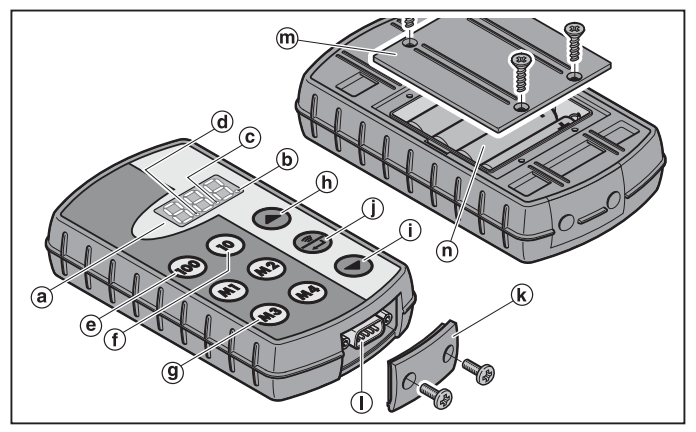

Dieser Industrie-Handsender beinhaltet 1000 einzeln anwählbare Funkcodes, von denen 20 auf den vier Favoriten-Tasten (M) (M2) (M3) und (M4) in fünf Ebenen hinterlegt werden können. Durch die Vielzahl der Funkcodes, die dieser Handsender beinhaltet, können viele Verbraucher angesteuert werden, wenn diese mit Empfängern aus unserem Hause ausgestattet sind.

- (a) dreifach 7-Segment-Anzeige (erlischt zehn Sekunden nach dem letzten Tastendruck)
- (b) erster Dezimalpunkt
- (c) zweiter Dezimalpunkt
- (d) dritter Dezimalpunkt
- (e) Auswahl-Taste für die Hunderterstellen
- (f) Auswahl-Taste für die Zehnerstellen
- (g) Favoriten-Tasten (M1-M4)
- (h) Auswahl-Taste für die Einerstellen, aufwärts
- (i) Auswahl-Taste für die Einerstellen, abwärts
- (j) Sende /Bestätigen-Taste
- (k) Buchsenabdeckung
- (l) Sub-D9 Steckerverbindung
- (m) Batteriefachdeckel
- (n) Batterien, 4× Mignon AA/LR6

<span id="page-9-0"></span>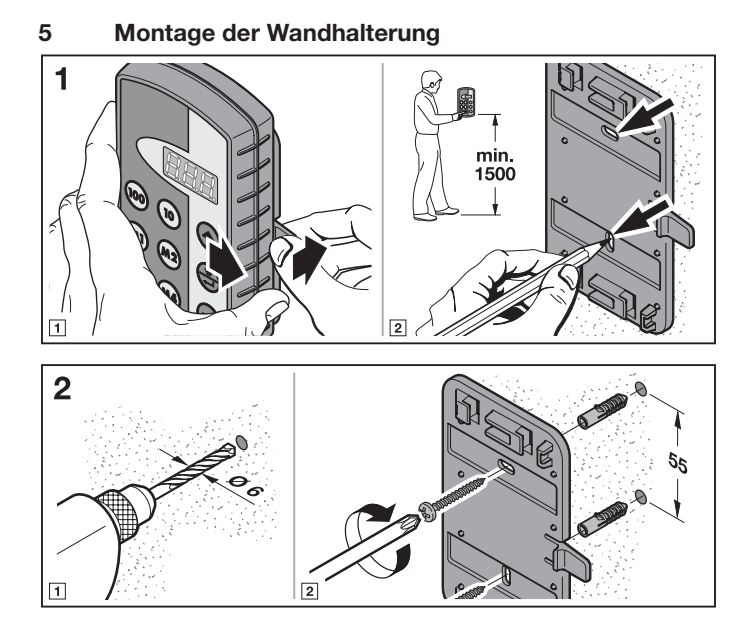

## <span id="page-10-0"></span>6 Inbetriebnahme

Nach dem Einsetzen der Batterien ist der-Handsender HSI BiSecur betriebsbereit.

#### 6.1 Batterien einlegen

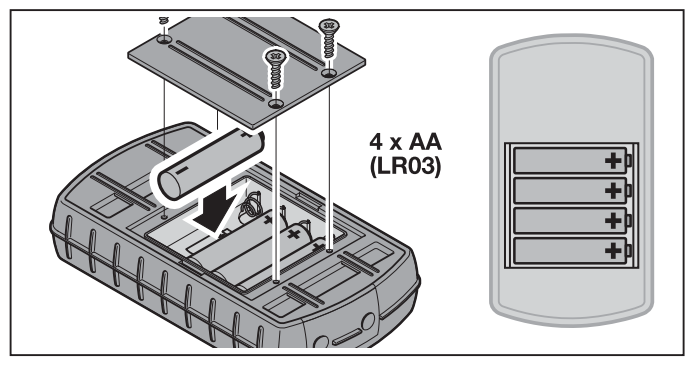

## ACHTUNG

## Zerstörung des Industrie-Handsenders durch auslaufende Batterien

Batterien können auslaufen und den Handsender zerstören.

Entfernen Sie die Batterien aus dem Handsender, wenn dieser längere Zeit nicht benutzt wird.

#### Hinweis:

Verwenden Sie für die Inbetriebnahme des Funk-Systems ausschließlich Funk-Komponenten aus unserem Hause.

## 7 Betrieb

#### HINWEIS:

Wurde der Funkcode der eingelernten Sendetaste zuvor von einem anderen Handsender kopiert, muss die Sendetaste zum ersten Betrieb ein zweites Mal gedrückt werden.

Mit den Tasten  $\omega$ ,  $\omega$  und  $\blacktriangle$  oder  $\blacktriangledown$  wird ein Speicherplatz zwischen  $\boldsymbol{BB}$ und  $qqq$  ausgewählt. Hierbei haben die Tasten die folgenden Funktionen:

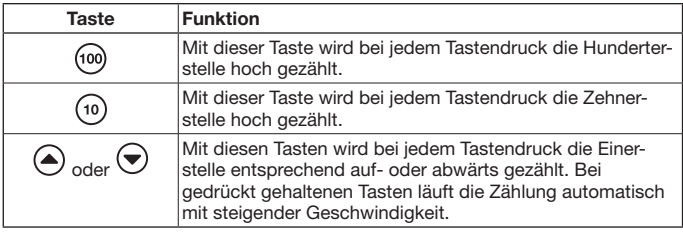

Soll zum Beispiel für die Halle 2/Tor 37 der Speicherplatz **an Brand** ausgewählt werden, so sind die folgenden Tasten-Kombinationen zu drücken:

- $\triangleright$  2x die Taste (100).  $3x$  die Taste  $\widehat{10}$ 7x die Taste < oder
- $\triangleright$  2x die Taste  $(100)$  $3x$  die Taste  $\overleftrightarrow{10}$ 3x die Taste  $\overline{\blacktriangledown}$

#### Hinweis:

Bei einer falschen Eingabe eines Speicherplatzes kann das Display auf  $\it{RRR}$ zurückgesetzt werden, indem die Tasten (■) und v gleichzeitig gedrückt werden.

▶ Die Taste strücken, damit der entsprechende Funkcode gesendet wird. Bei gedrückt gehaltener Taste wird der Code max. 2 Sekunden gesendet. In der Anzeige leuchtet der erste und der zweite Dezimalpunkt, so lange diese Taste gedrückt wird. Zehn Sekunden nach dem letzten Tastendruck erlischt das Display.

Bei der Belegung eines Speicherplatzes mit einem Festcode 868 MHz wird der Code max. 30 Sekunden gesendet. In der Anzeige leuchtet der erste Dezimalpunkt.

#### Hinweis:

Ist das Display aus, kann durch Drücken der Taste et der zuletzt gesendete Speicherplatz angezeigt werden. Dieser kann mit den Tasten  $\omega$ ,  $\omega$ ,  $\left(\triangle\right)$  oder  $\left(\blacktriangledown\right)$  verändert oder durch erneutes Drücken der Taste (...) noch einmal gesendet werden.

Der Industrie-Handsender HSI kann im normalen Betrieb über die Auswahl-Tasten (Kap. [7.1\)](#page-12-1) oder über die Favoriten-Tasten (Kap. [7.2](#page-12-2)) bedient werden.

#### <span id="page-12-1"></span><span id="page-12-0"></span>7.1 Auswahl-Tasten

Mit den Tasten  $\omega$ ,  $\omega$ ) und  $\omega$  oder  $\Theta$  wird ein Speicherplatz zwischen  $\eta$ und  $QQ$  ausgewählt. Hierbei haben die Tasten die folgenden Funktionen:

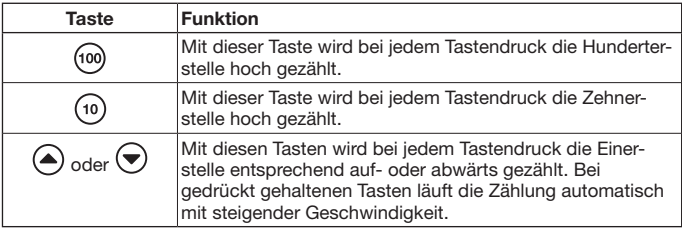

Soll zum Beispiel für die Halle 2/Tor 37 der Speicherplatz AAA ausgewählt werden, so sind die folgenden Tasten-Kombinationen zu drücken:

- $\triangleright$  2x die Taste (100).  $3x$  die Taste  $\binom{10}{10}$ 7x die Taste oder  $\triangleright$  2x die Taste  $60$
- $3x$  die Taste  $\widetilde{10}$ 3x die Taste  $\widetilde{\blacktriangledown}$

#### Hinweis:

Bei einer falschen Eingabe eines Speicherplatzes kann das Display auf **ANA** zurückgesetzt werden, indem die Tasten (■) und (■) gleichzeitig gedrückt werden.

▶ Die Taste <br> **▶** Die Taste adrücken, damit der entsprechende Funkcode gesendet wird. Der erste und der zweite Dezimalpunkt leuchtet und der entsprechende Funkcode wird gesendet.

#### Hinweis:

Ist das Display aus, kann durch Drücken der Taste (=>) der zuletzt gesendete Speicherplatz angezeigt werden. Dieser kann mit den Tasten (io), ( $\widehat{\bullet}$ ) oder  $\widehat{\bullet}$ ) verändert oder durch erneutes Drücken der Taste (...) noch einmal gesendet werden.

#### <span id="page-12-2"></span>7.2 Favoriten-Tasten

1. Eine Favoriten-Taste drücken, um einen Favoriten auszuwählen. Im Display wird die Nummer des hinterlegten Speicherplatzes angezeigt.

#### Hinweis:

Es gibt vier Favoriten-Tasten (M1), (M2), (M3) und (M4) in fünf Ebenen; d.h. es stehen 20 Favoriten zur Verfügung.

<span id="page-13-0"></span>Mit dem ersten Tastendruck beginnt man mit der ersten Ebene, mit dem zweiten Tastendruck gelangt man in die zweite Ebene, usw.

Sind nicht alle Ebenen durch einen Speicherplatz belegt, dann wird nach dem Erreichen der letzten belegten Ebene wieder zur ersten belegten Ebene gewechselt.

**2.** Die Taste  $\bigoplus$  drücken.

Der erste und der zweite Dezimalpunkt leuchtet und der entsprechende Funkcode wird gesendet.

## 8 Lernen und Vererben / Senden eines Funkcodes

# <span id="page-13-1"></span> $\Lambda$  vorsicht

#### Verletzungsgefahr durch unbeabsichtigte Torfahrt

Während des Lernvorgangs am Funk-System kann es zu unbeabsichtigten Torfahrten kommen.

Achten Sie darauf, dass sich beim Einlernen des Funk-Systems keine Personen oder Gegenstände im Bewegungsbereich des Tores befinden.

#### 8.1 Lernen eines Funkcodes

Bei diesem Vorgang wird nur ein ausgewählter Funkcode von einem bereits eingelernten Handsender zum Industrie-Handsender HSI BiSecur per Funk übertragen.

#### 8.1.1 Industrie-Handsender HSI BiSecur zu Industrie-Handsender HSI BiSecur

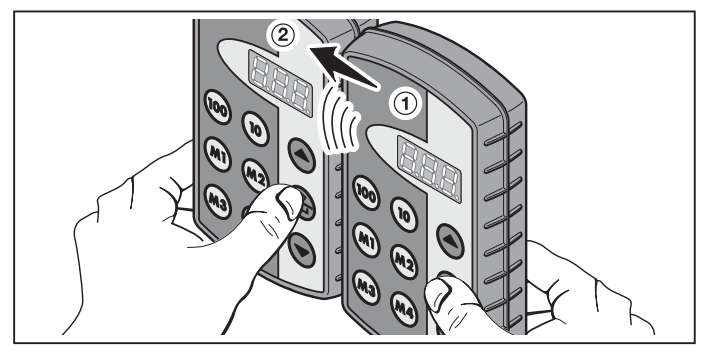

- 1. Am Vererbungssender ① den Speicherplatz auswählen, der vererbt werden soll.
- 2. Am Lernsender ➁ den Speicherplatz auswählen, der lernen soll.
- 3. Am Vererbungssender  $\overline{1}$  die Taste  $\overline{a}$  drücken und gedrückt halten. Im Display leuchten der Speicherplatz sowie der erste und der zweite Dezimalpunkt – der Funkcode wird gesendet. Nach 5 Sekunden wechselt der erste und zweite Dezimalpunkt in ein Wechselblinken.
- 4. Am Lernsender ② die Taste e drücken und gedrückt halten
	- Im Display blinkt der Speicherplatz langsam der Funkcode wird empfangen.
	- Im Display blinkt der Speicherplatz der Funkcode wurde erfolgreich eingelernt.
- 5. An beiden Sendern können die Tasten (fillen begelassen werden. Nach 15 Sekunden wird der Vorgang am Vererbungssender (1) abgebrochen.

#### Hinweis:

Handelt es sich bei dem zu vererbenden Code um einen Sicherungscode, der zuvor am Vererbungssender eingelernt wurde, dann wechselt im Display das langsame Blinken ins dauerhafte Leuchten und der Sicherungscode wird nicht vererbt.

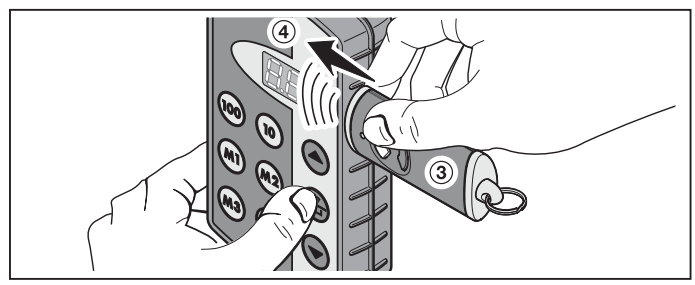

#### <span id="page-15-0"></span>8.1.2 Allgemeiner Handsender zum Industrie-Handsender HSI BiSecur

- 1. Am Vererbungssender (3) die Taste auswählen, deren Funkcode vererbt werden soll.
- 2. Am Lernsender (4) den Speicherplatz auswählen, der lernen soll.
- 3. Am Vererbungssender ➂ die Taste drücken und gedrückt halten. Die LED leuchtet und der Funkcode wird gesendet - Details zum Leuchtverhalten von der LED finden Sie in der Anleitung des entsprechenden Senders.
- 4. Am Lernsender 4 die Taste scheiden und gedrückt halten
	- Im Display blinkt der Speicherplatz langsam der Funkcode wird empfangen.
	- Im Display blinkt der Speicherplatz schnell der Funkcode wurde erfolgreich eingelernt.
- 5. An beiden Sendern können die Tasten losgelassen werden.

#### Hinweis:

Handelt es sich bei dem zu vererbenden Code um einen Sicherungscode, der zuvor am Vererbungssender eingelernt wurde, dann wechselt im Display das langsame Blinken ins dauerhafte Leuchten und der Sicherungscode wird nicht vererbt.

#### 8.2 Funkcode an Empfänger vererben / senden

Wie Sie die Funkcodes des Industrie-Handsenders an einem Empfänger einlernen, entnehmen Sie bitte der entsprechenden Dokumentation des Empfängers.

#### 8.3 Mischbetrieb / BiSecur und Festcode 868 MHz

Vorhandene Handsender mit Festcode 868 MHz (graue Handsender mit blauen Tasten oder Gerätekennzeichnung z.B. HSD2-868) können ebenfalls vom BiSecur-Handsender gelernt werden. Die Vorgehensweise ist dabei identisch zu der vom BiSecur-Funkcode.

## <span id="page-16-0"></span>9 Menüs des Industrie-Handsenders HSI BiSecur

Dieser Handsender beinhaltet verschiedene Menüs, bei denen zwischen den Funktionen gewählt werden kann, die im Folgenden beschrieben werden.

#### 9.1 Menü-Struktur

Dieser Handsender besitzt verschiedene Menüs, die folgendermaßen zu erreichen sind:

Die Tasten  $\left(\widehat{\bullet}\right)$ ,  $\left(\widehat{\pm}\right)$  und  $\left(\widehat{\bullet}\right)$  solange drücken und gedrückt halten, bis im Display SFA leuchtet. Nun kann man mit den Auswahl-Tasten (auf- und abwärts) durch die verschiedenen Menüs navigiert werden.

#### Beispiel:

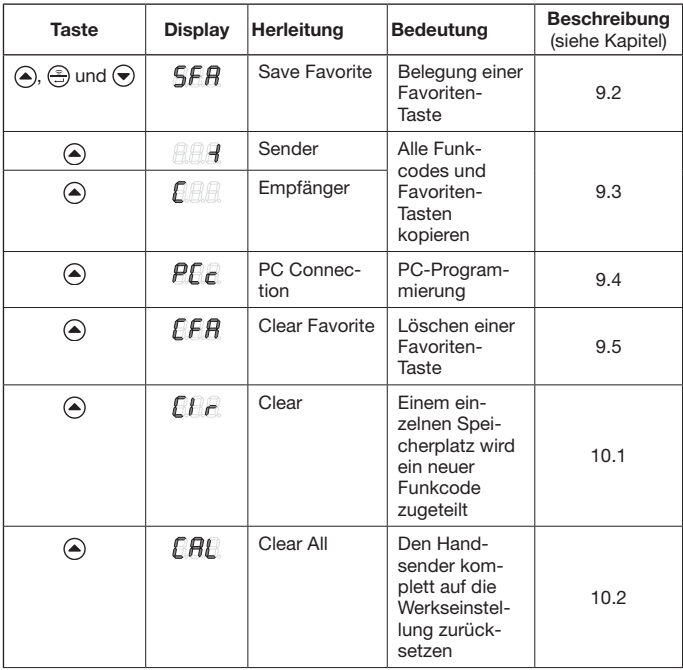

<span id="page-17-0"></span>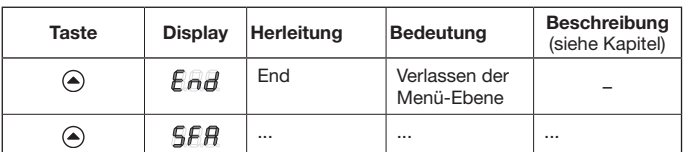

Zum Verlassen der Menüs gibt es drei verschiedene Möglichkeiten:

- Mit der Taste  $\textcircled{A}$  oder mit der Taste  $\textcircled{e}$  das Menü  $\textcircled{A}$  auswählen und anschließend die Taste en drücken.
- Die Tasten  $\left(\bigtriangleup\right)$ ,  $\left(\bigtriangleup\right)$  und  $\left(\bigtriangledown\right)$  drücken und gedrückt gehalten, bis der zuletzt gewählte Speicherplatz angezeigt wird.
- 60 Sekunden keine weitere Taste drücken.

#### 9.2 Menü SFA – Belegung einer Favoriten-Taste

In diesem Menü wird ein Speicherplatz einer Favoriten-Taste zugeordnet. Belegte Favoriten-Tasten werden bei diesem Vorgang übersprungen. Soll ein Speicherplatz einer belegten Favoriten-Taste zugeordnet werden, so muss dieser Favorit zuerst im Menü  $FFR$  gelöscht werden.

- **1.** Die Tasten  $\left(\triangle\right)$ ,  $\left(\triangle\right)$  und  $\left(\triangledown\right)$  solange drücken und gedrückt halten, bis im Display  $\mathsf{SFR}$  leuchtet.
- 2. Die Taste  $\bigoplus$  drücken. Das Menü  $\overline{S}$  $\overline{F}$  wird geöffnet und der erste Speicherplatz  $\overline{P}$  $\overline{P}$  wird blinkend angezeigt.
- 3. Mit den Tasten (iii), (iii) und (a) oder (b) den gewünschten Speicherplatz zwischen  $BBB$  und  $BBB$  auswählen.
- 4. Die gewünschte Favoriten-Taste drücken.

#### Hinweis:

Es gibt vier Favoriten-Tasten (M), (M2), (M3) und (M4) in fünf Ebenen; d.h. es stehen 20 Favoriten zur Verfügung. Mit dem ersten Tastendruck beginnt man mit der ersten Ebene, mit dem zweiten Tastendruck gelangt man in die zweite Ebene, usw.

Beispiele für die Belegung der Favoriten-Tasten in verschiedenen Ebenen:

- Erste Favoriten-Taste, zweite Ebene – Die Taste  $\binom{m}{k}$ zweimal drücken, im Display blinkt  $\bigoplus_i P_i$ .
- Dritte Favoriten-Taste, vierte Ebene – Die Taste (M3) viermal drücken, im Display blinkt  $\sqrt{P}$   $\sqrt{P}$ .
- 5. Die Taste einmal drücken. Der ausgewählte Speicherplatz und die ausgewählte Favoriten-Taste werden abwechselnd im Display angezeigt.
- 6. Wenn der ausgewählte Speicherplatz und die ausgewählte Favoriten-Taste passen, dann muss die Taste ein gedrückt werden, um diesen Stand zu speichern. Als Quittierung leuchtet  $\overline{SFR}$  im Display.

#### <span id="page-18-0"></span>**DEUTSCH**

- 7. Wenn der ausgewählte Speicherplatz und die ausgewählte Favoriten-Taste noch nicht passen, dann kann mit den Tasten  $\omega$ ,  $\omega$  und  $\omega$  oder  $\Theta$  der Speicherplatz bzw. mit den Favoriten-Tasten noch einmal geändert werden; anschl. geht es weiter wie unter Punkt 5 und Punkt 6 beschrieben.
- 8. Dieses Menü verlassen, indem zum Beispiel mit der Taste (4) oder mit der Taste  $\bigodot$  das Menü  $\bigoplus_{i=1}^n H$  ausgewählt wird und anschließend die Taste  $\bigodot$ gedrückt wird.

#### HINWEIS:

Eine Übersicht der Favoriten-Ebenen finden Sie im Anhang.

Hier können Sie auch Ihre ausgewählten Speicherplätze wie im folgenden Beispiel eintragen.

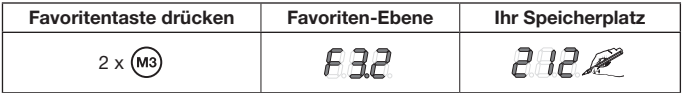

#### 9.3 Menü -I (Sender) und C (Empfänger) – Alle Funkcodes und Favoriten-Tasten kopieren

Bei diesem Kopier-Vorgang werden alle Funkcodes und alle Favoriten, die bis zum Kopieren mindestens einmal gesendet wurden, von einem Industrie-Handsender HSI zum anderen Industrie-Handsender HSI per Kopierkabel aus unserem Hause (optional) übertragen.

#### Hinweis:

- Wird nach dem Kopieren ein neuer Funkcode am Vererbungssender verwendet, muss dieser anschließend separat auf den Lernsender kopiert werden.
- • Es werden nur normale bzw. ungesicherte Codes kopiert; sichere Codes können nur mit der Software "Industrie-Handsender-Verwaltung IHV" kopiert werden.
- 1. Beide Handsender müssen mit einem Übertragungskabel verbunden werden.
- 2. Am Lernsender die Tasten ( $\widehat{\bullet}$ ),  $\widehat{\leftarrow}$ ) und  $\widehat{\bullet}$  solange drücken und gedrückt halten, bis im Display  $\overline{SFR}$  leuchtet.
- 3. Mit den Tasten (a) oder o das Menü AAA auswählen.
- 4. Die Taste en drücken. Das Menü $\overline{L}$   $\overline{R}$  wird blinkend angezeigt.
- 5. Am Vererbungssender die Tasten ( $\widetilde{\triangle}$ ),  $\left(\widetilde{\triangle} \right)$  und  $\blacklozenge$  solange drücken und gedrückt halten, bis im Display  $\frac{1}{2}F$  leuchtet.
- 6. Mit den Tasten  $\textcircled{\blacktriangle}$  oder  $\textcircled{\blacktriangledown}$  das Menü  $\textcircled{\mathbb{H}}$  auswählen.
- 7. Die Taste en drücken. Das Menü **ARI** wird blinkend angezeigt.
- 8. Während der Datenübertragung sind in den Displays die folgende Anzeigen

#### <span id="page-19-0"></span>zu sehen: Lernsender Vererbungssender FAR 884 **PAR** 89 O **CAA**  $F =$  $F = 1$  $F =$

Das Minus wandert dabei auf beiden Handsendern von rechts nach links.

- 9. Zum Ende des Kopier-Vorganges wird in beiden Handsendern das jeweilige Menü leuchtend angezeigt.
- 10. Dieses Menü verlassen, indem zum Beispiel mit der Taste (a) oder mit der Taste  $\left(\overline{\bullet}\right)$  das Menü  $\left[\overline{B}_{1}B\overline{B}_{2}A\right]$  ausgewählt wird und anschließend die Taste  $\left(\frac{\overline{B}_{1}B}{\overline{B}_{2}A}\right)$ gedrückt wird.

#### <span id="page-19-1"></span>9.4 Menü PCc – PC-Programmierung

Mit diesem Menü bereiten Sie den Handsender auf die PC-Programmierung vor.

#### Hinweis:

Für die PC-Programmierung ist die DVD mit der Software "Industrie-Handsender-Verwaltung IHV" erforderlich (ab Version 1.3). Mit dieser Software können normale und sichere Funkcodes mit Hilfe eines PCs kopiert werden.

## VORAUSSETZUNG:

Der Industrie-Handsender HSI BiSecur muss mit dem Kopierkabel aus unserem Hause (optional) an Ihrem Computer angeschlossen sein.

- 1. Die Tasten  $\left(\widehat{\bullet}\right)$ ,  $\left(\widehat{\circ}\right)$  und  $\left(\widehat{\bullet}\right)$  solange drücken und gedrückt halten, bis im Display  $**B**$  **leuchtet.**
- 2. Mit den Tasten  $\textcircled{a}$  oder  $\textcircled{b}$  das Menü  $\textcircled{f}$  auswählen.
- 3. Die Taste e drücken. Das Menü  $\widehat{PL}_E$  wird blinkend dargestellt.

Jetzt können Sie die PC-Programmierung starten. Weitere Informationen entnehmen Sie bitte der Dokumentation für die Industrie-Handsender-Verwaltung IHV.

## <span id="page-19-2"></span>9.5 Menü CFA – Löschen einer Favoriten-Taste

In diesem Menü wird eine belegte Favoriten-Taste gelöscht.

- **1.** Die Tasten  $\left(\triangle\right)$ ,  $\left(\triangle\right)$  und  $\left(\triangledown\right)$  solange drücken und gedrückt halten, bis im Display **SFR** leuchtet.
- 2. Mit den Tasten  $\textcircled{a}$  oder  $\textcircled{e}$  das Menü  $\textcircled{f}$  auswählen.
- <span id="page-20-0"></span>3. Die Taste (a) drücken. Die erste belegte Favoriten-Taste wird blinkend dargestellt.
- 4. Mit den Favoriten-Tasten wird nun der zu löschende Favorit ausgewählt.
- 5. Die Taste einmal drücken. Die ausgewählte Favoriten-Taste und der hinterlegte Speicherplatz werden abwechselnd im Display angezeigt.

#### Hinweis:

Wird ein nicht gewünschter Favorit angezeigt, so kann mit den Favoriten-Tasten ein neuer Favorit ausgesucht werden; hierfür die Schritte 4. und 5. wiederholen.

6. Um den Favorit endgültig zu löschen, die Taste en drücken und gedrückt halten. Der Favorit wird schnell blinkend angezeigt. Wird das Menü **EFA** angezeigt, ist dieser Vorgang abgeschlossen.

#### Hinweis:

Soll kein Favorit gelöscht werden, dann nur kurz die Taste (= drücken. Das Menü  $FFA$  wird leuchtend angezeigt.

7. Dieses Menü verlassen, indem zum Beispiel mit der Taste  $\textcircled{\textsf{a}}$  oder mit der Taste  $\bigodot$  das Menü  $\bigoplus_{i=1}^n A_i$  ausgewählt wird und anschließend die Taste  $\bigodot$ gedrückt wird.

## 10 Geräte-Reset

Dieser Handsender kann auf zwei verschiedene Weisen zurückgesetzt werden:

- Einem einzelnen Speicherplatz einen neuen Funkcode zuteilen – siehe Kap. [10.1](#page-20-1)
- • Den Handsender komplett auf die Werkseinstellung zurücksetzen – siehe Kap. [10.2](#page-21-1)
- <span id="page-20-1"></span>10.1 Menü Clr – Einem einzelnen Speicherplatz wird ein neuer Funkcode zugeteilt

In diesem Menü wird einem einzelnen Speicherplatz ein neuer Funkcode zugeteilt.

#### Hinweis:

Nachfolgende Bedienschritte sind nur bei versehentlichen Erweiterungs- oder Lernvorgängen erforderlich.

- 1. Die Tasten  $\left(\triangle\right)$ ,  $\left(\triangle\right)$  und  $\left(\triangledown\right)$  solange drücken und gedrückt halten, bis im Display **SFR** leuchtet.
- 2. Mit den Tasten  $\textcircled{a}$  oder  $\textcircled{b}$  das Menü  $\textcircled{f}$   $\textcircled{f}$  auswählen.
- 3. Die Taste drücken. Der Speicherplatz  $n\eta$  wird blinkend dargestellt.
- <span id="page-21-0"></span>4. Mit den Tasten  $\omega$ ,  $\omega$  und  $\Omega$  oder  $\Theta$  wird der gewünschte Speicherplatz ausgewählt.
- 5. Die Taste en drücken und gedrückt halten. Der Speicherplatz wird schnell blinkend angezeigt. Als Quittierung leuchtet anschließend  $\mathbf{f}$   $\mathbf{f}$  im Display.

#### Hinweis:

Soll ggf. kein neuer Funkcode einem einzelnen Speicherplatz zugeteilt werden, dann darf die Taste sprur einmal kurz gedrückt werden.

6. Dieses Menü verlassen, indem zum Beispiel mit der Taste  $\bigcirc$  oder mit der Taste  $\bigcirc$  das Menü  $\bigcirc$  ausgewählt wird und anschließend die Taste  $\bigcirc$ gedrückt wird.

#### <span id="page-21-1"></span>10.2 Menü CAL – Den Handsender komplett auf den Auslieferungszustand zurücksetzen

Ein komplettes Rücksetzen auf den Auslieferungszustand bewirkt folgendes:

- • Alle Favoriten werden gelöscht.
- • Allen Speicherplätzen werden neue Funkcodes zugeordnet.

#### Hinweis:

Nachfolgende Bedienschritte sind nur bei versehentlichen Erweiterungs- oder Lernvorgängen erforderlich.

- **1.** Die Tasten  $\left(\triangle\right)$ ,  $\left(\triangle\right)$  und  $\left(\triangledown\right)$  solange drücken und gedrückt halten, bis im Display  $SFR$  leuchtet.
- 2. Mit den Tasten  $\textcircled{\textsf{}}$  oder  $\textcircled{\textsf{}}$  das Menü  $\textcircled{\textsf{H}}$  auswählen.
- 3. Die Taste schartungen. Im Display wird  $\mathbf{F}H$  blinkend angezeigt.
- 4. Die Taste en drücken und gedrückt halten. Im Display wird  $\mathbf{R}$  schnell blinkend angezeigt.
- 5. Die Taste  $\circledast$  loslassen, wenn im Display der zweite und der dritte Dezimalpunkt abwechselnd blinken; jetzt startet der Löschvorgang.
- 6. Nach Beendigung des Löschvorgangs wird  $\mathbb{F}H\mathbb{H}$  leuchtend im Display angezeigt.

#### Hinweis:

Soll ggf. kein Geräte-Rest durchgeführt werden, dann darf die Taste (...) nur einmal kurz gedrückt werden.

Im Display wird  $E H E$  leuchtend angezeigt.

7. Dieses Menü verlassen, indem zum Beispiel mit der Taste (A) oder mit der Taste  $\bigodot$  das Menü  $\bigoplus$   $\bigoplus$  ausgewählt wird und anschließend die Taste  $\bigoplus$ gedrückt wird.

## <span id="page-22-0"></span>11 Display-Anzeigen

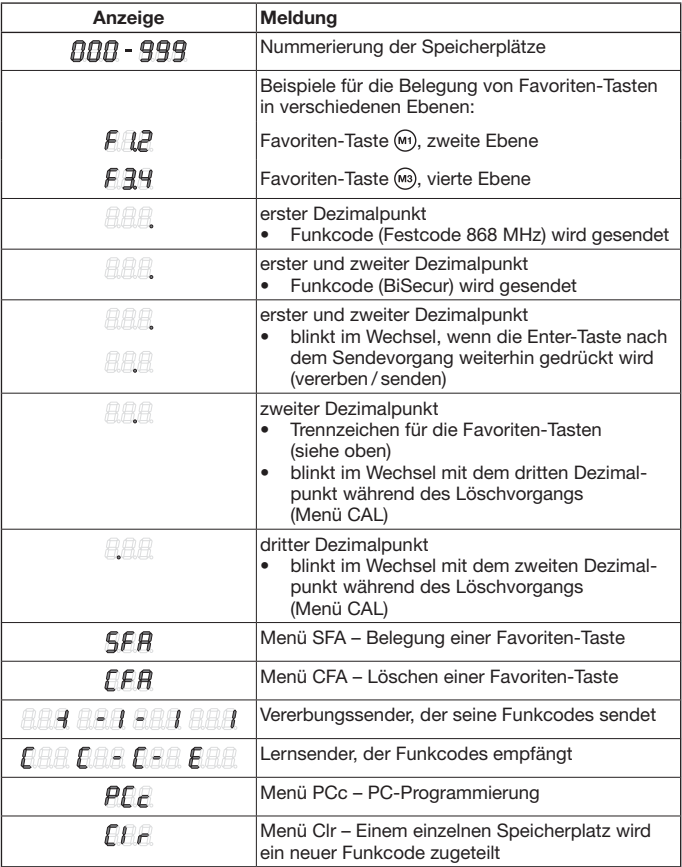

<span id="page-23-0"></span>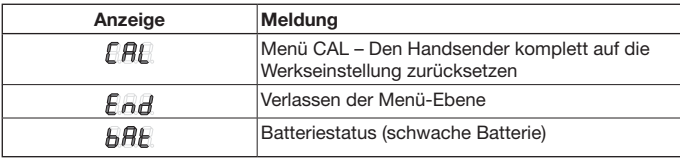

## 12 Reinigung

## ACHTUNG

Beschädigung des Industrie-Handsenders durch falsche Reinigung Das Reinigen des Handsenders mit ungeeigneten Reinigungsmitteln kann die Oberfläche angreifen.

Reinigen Sie den Handsender nur mit einem sauberen und feuchten Tuch.

## 13 Entsorgung

Elektro- und Elektronik-Geräte sowie Batterien dürfen nicht als Haus- oder Restmüll entsorgt werden, sondern müssen in den dafür eingerichteten Annahme- und Sammelstellen abgegeben werden.

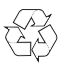

## 14 Technische Daten

Frequenz 868 MHz zul. Umgebungstemperatur –20 °C bis +60 °C Schutzart IP 54

Typ Industrie-Handsender HSI BiSecur Spannungsversorgung 4-Batterien (Mignon AA/LR6)

## <span id="page-24-0"></span>15 EG-Konformitätserklärung

(im Sinne der R&TTE-Richtline 1999/5/EG)

Hiermit erklärt die

Firma Hörmann KG Verkaufsgesellschaft Upheider Weg 94-98 D-33803 Steinhagen

dass sich dieses

Gerät Industrie-Handsender für Antriebe und deren Zubehör

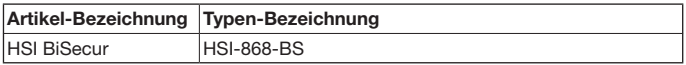

aufgrund seiner Konzipierung und Bauart in der von ihr in Verkehr gebrachten Ausführung in Übereinstimmung mit den grundlegenden Anforderungen und anderen relevanten Vorschriften der Richtlinie 1999/5/EG befindet.

Bei einer nicht abgestimmten Änderung des Gerätes verliert diese Erklärung ihre Gültigkeit.

#### Angewandte und herangezogene Normen und Spezifikationen

EN 60950-1

EN 300 220-1

EN 300 220-2

EN 301 489-1

EN 301 489-3

Dieses Gerät darf betrieben werden in allen EU-Ländern, Norwegen, Schweiz und anderen Ländern.

Steinhagen, den 02.04.2013

ppa. Axel Becker, Geschäftsleitung

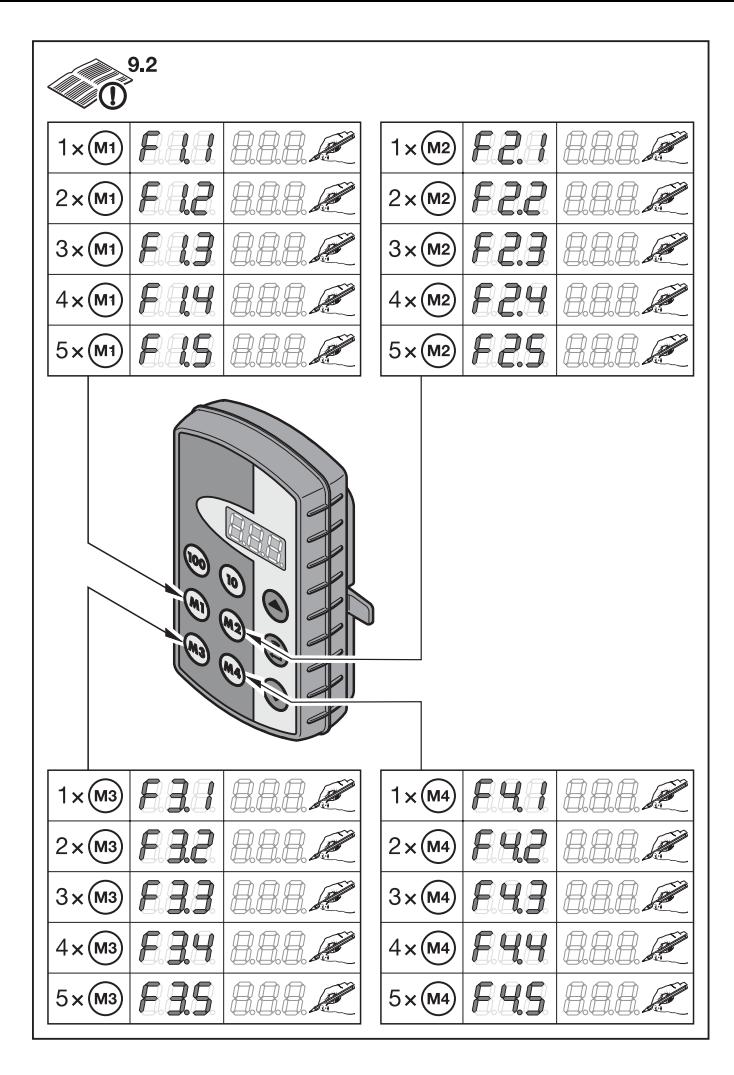

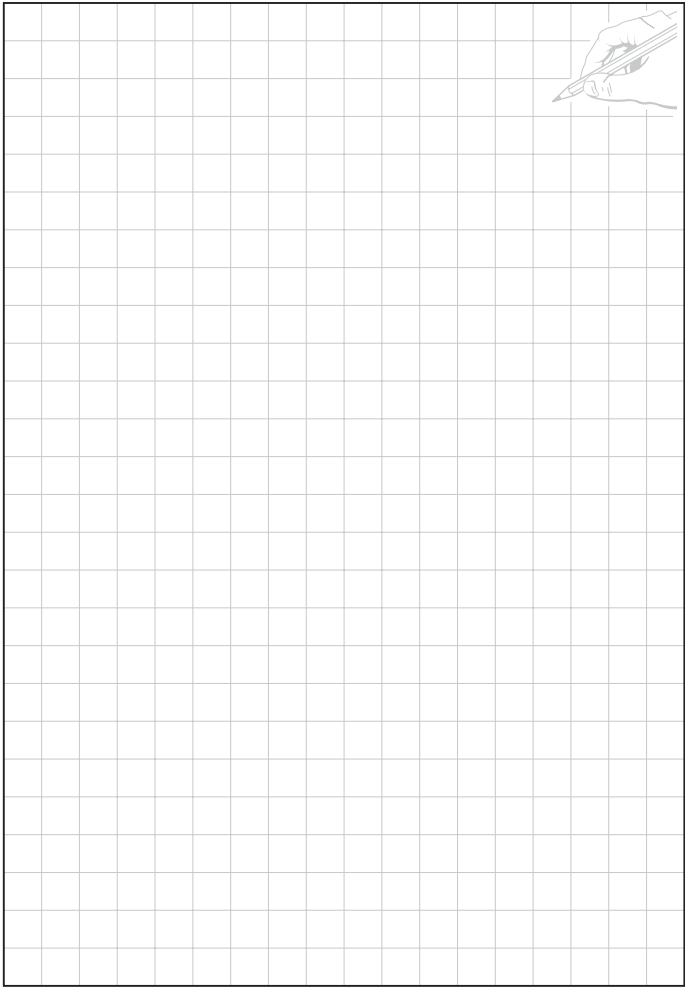

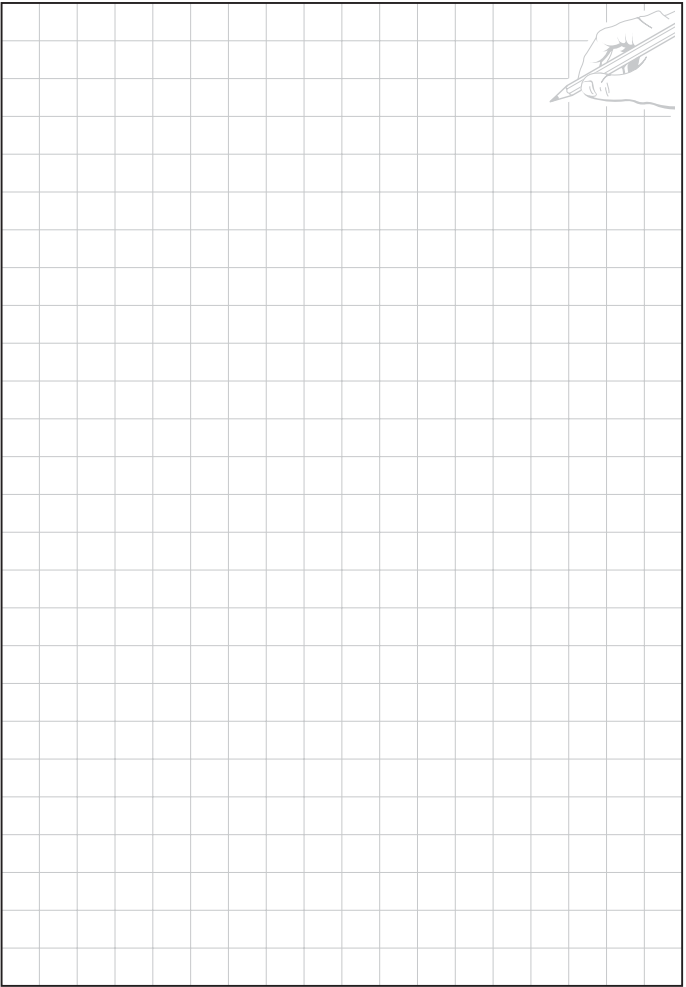

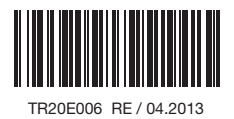

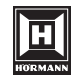

HÖRMANN KG Verkaufsgesellschaft Upheider Weg 94-98 D-33803 Steinhagen www.hoermann.com